#### **HTCondor 9.0 For Admins**

## **HTCondor 9.0 For Admins**

Why users will be begging you to upgrade…

# **9.0 is big release!**

#### Biggest NEWS: Secure by default!

Upgrade probably breaks existing config

You have 3 options:

# **3 options**

- 1. Return to existing host-based security
- 2. Reinstall from scratch

Todd 2-minute drill!

3. Configure IDToken based security Not as hard as you might think

### **Release notes has details**

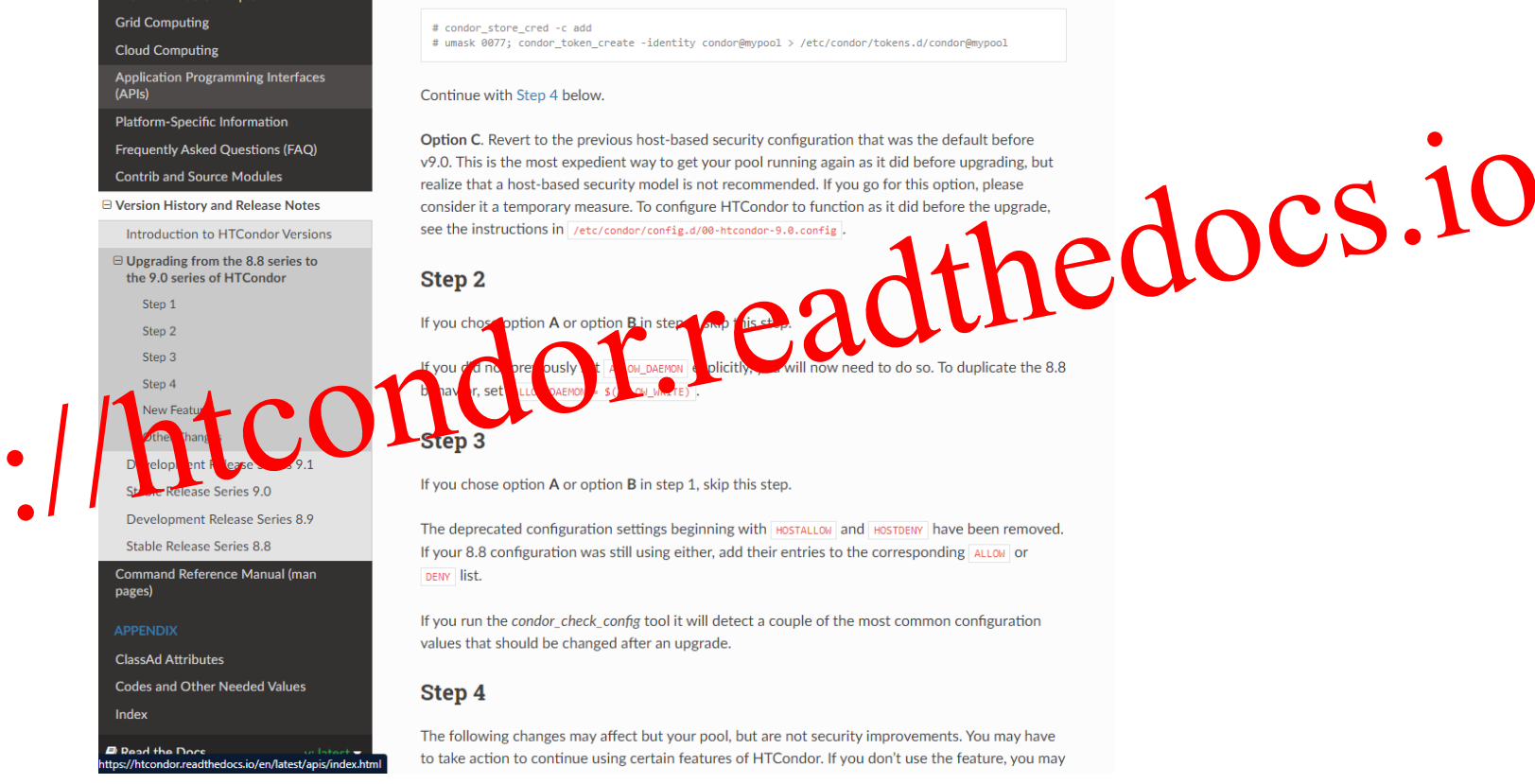

https://htcondor.readthedocs.io/en/latest/version-history/upgrading-from-88-to-90-series.html

## **Install from scratch is easy!**

New script/service: "get\_htcondor"

#### Double check with Todd's talk! still have rpms, docker images, python, etc.

### **IDTokens?**

New security method for HTCondor Future of HTCondor security (we hope) capability based fine-grained no 3rd party service needed

#### **SCITOKENS**

#### For security to non-HTCondor daemons

#### e.g authenticating to xrootd or other storage

#### *Jobs can get files w/o sending password*

Emerging standard for scientific data access

#### **OAUTH2**

#### Allows job to get/put data directly from box, google drive, etc WITHOUT PASSWORD IN CLEAR!

#### Storage becomes someone else's problem!\*

\*(networking may be another story)

## **Admins need to configure the credd**

- 1. USE FEATURE: oauth
- 2. Setup web app 3. Register the service

## **Oauth submit file**

use oauth services  $=$  cloudboxdrive cloudboxdrive oauth permissions = read:/public

condor\_submit will wait and print: Please to go to http://cloudboxdrive.io/big\_long\_url

After that, condor has your credentials, and sends with job

# **Yet more security**

- AES on by default, all wire writes encrypted (!)
	- Hopefully, little performance impact
- FIPS mode by default
	- (no more MD5)
	- No more separate FIPS release

# **Submitter ceilings**

\$ condor userprio -setceiling toddt 5

Sets a per-user limit of 5 cores per pool for toddt Don't need to create groups just for limits

# THIS IS BIG!

# **Why submitter ceilings?**

Separate *priority* from *share*

e.g new user gets first dibs on few machines If over ceiling, no preemption/eviction by default

## **DAGMan throttles**

Can now condor\_qedit a running dagman And change: MaxJobs, MaxIdle **MaxPreScripts MaxPostScripts** 

## **More dagman**

#### DAGMan provisioner nodes for cloud

#### condor\_dagman –dot just prints the dag

#### dot command line tool turns into an image

## **Example dot output**

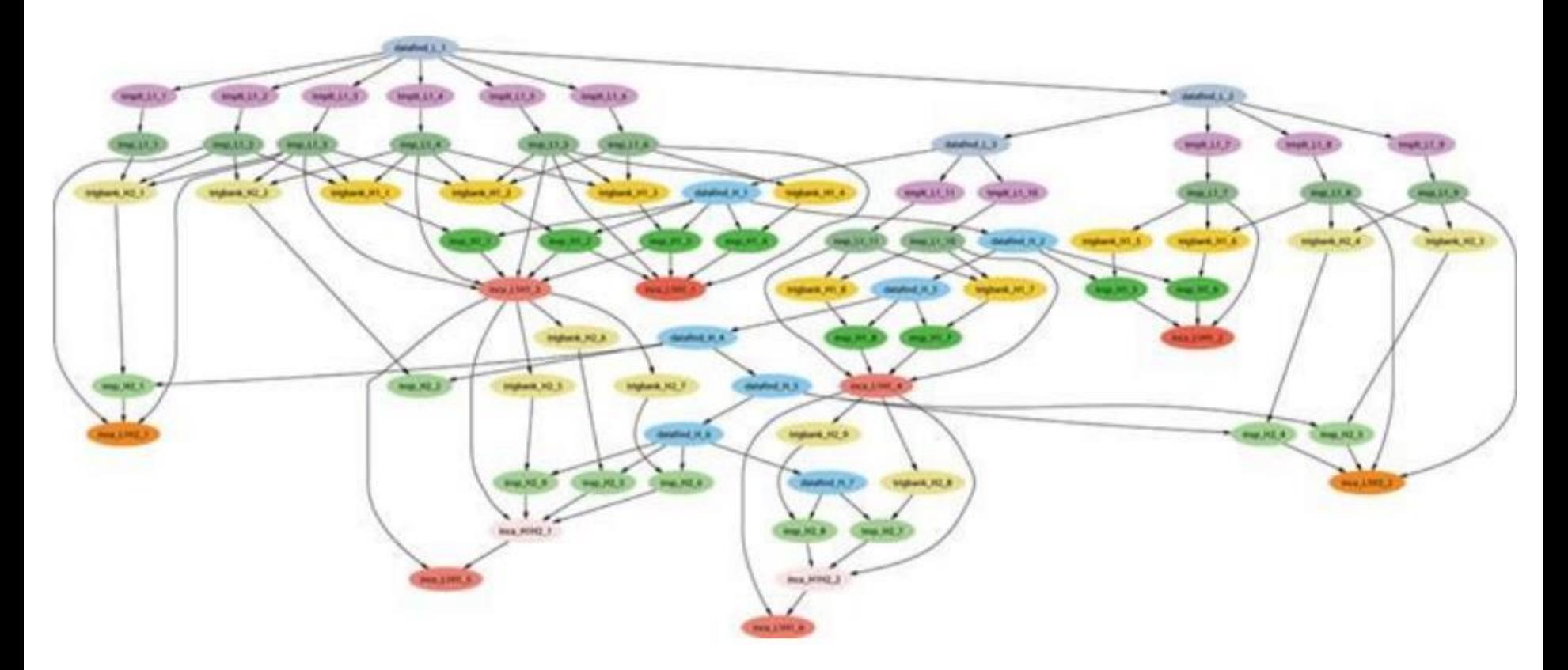

# **The little things…**

More performance improvements especially in negotiator More static/dynamic analysis of code fewer memory leaks, security issues Python3 support in the bindings sic transit gloria python2

# **Tools for debugging**

classad\_eval

#### You can test classads before deployment

$$
\begin{array}{c}\n\text{S classad\_eval '9 * 8'}\\
\text{I} \\
\text{72}\n\end{array}
$$

\$ classad\_eval 's = "foo"' 'regexp(s, "foo")' [] true

# **The not-so-little things**

- › New platforms:
	- Enterprise Linux 8, Ubuntu 20
- › Old platforms removed
	- Enterprise Linux 6

# **Packaging**

- › All kinds of places to get HTCondor
	- New native repos for devel, stable and nightly
	- Docker hub has images
	- conda

## **condor\_adstash - Intro**

Pushes job history ads (from schedds and/or startds) to Elasticsearch [Requires Python 3.6+ with HTCondor Python Bindings and Python](https://elasticsearch-py.readthedocs.io/en/latest/) Elasticsearch Client (e.g. pip install htcondor elasticsearch) Either run under condor master with use feature: adstash in config or run standalone with condor adstash --standalone [...] Example config in condor config.local.adstash (see /usr/share/doc/condor-NNN/examples/ or [GitHub\)](https://github.com/htcondor/htcondor/blob/f69557984e8619b915f969e4771372cc09667ea3/src/condor_examples/condor_config.local.adstash) Defaults to pushing ads to htcondor-000001 index in ES, up to you [how to configure and manage index lifecycle](https://www.elastic.co/guide/en/elasticsearch/reference/current/index-lifecycle-management.html)

## **condor\_adstash – Example**

#### "What's causing jobs to run long?" Query finished job ads using Kibana

Save Open **Share** Inspect

**Discover** 

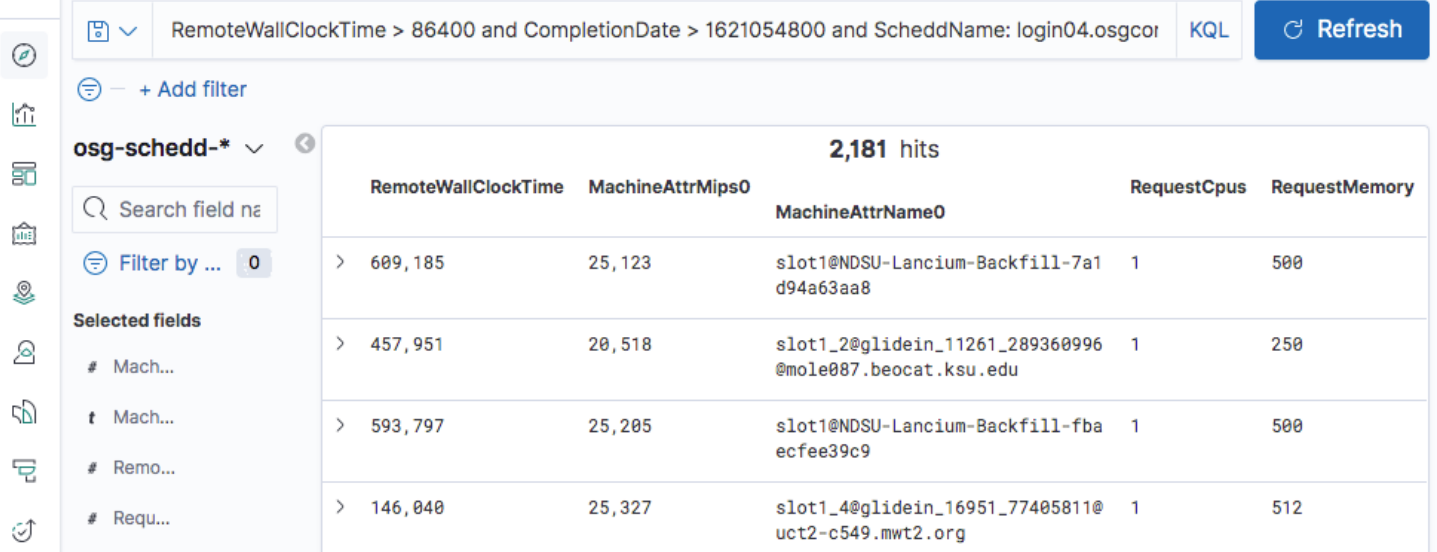

## **condor\_adstash – Example**

#### "How did the pool look last week?" Python script that queries ES and sends email

OSPool per Schedd usage for jobs completed from 2021-05-10 to 2021-05-17

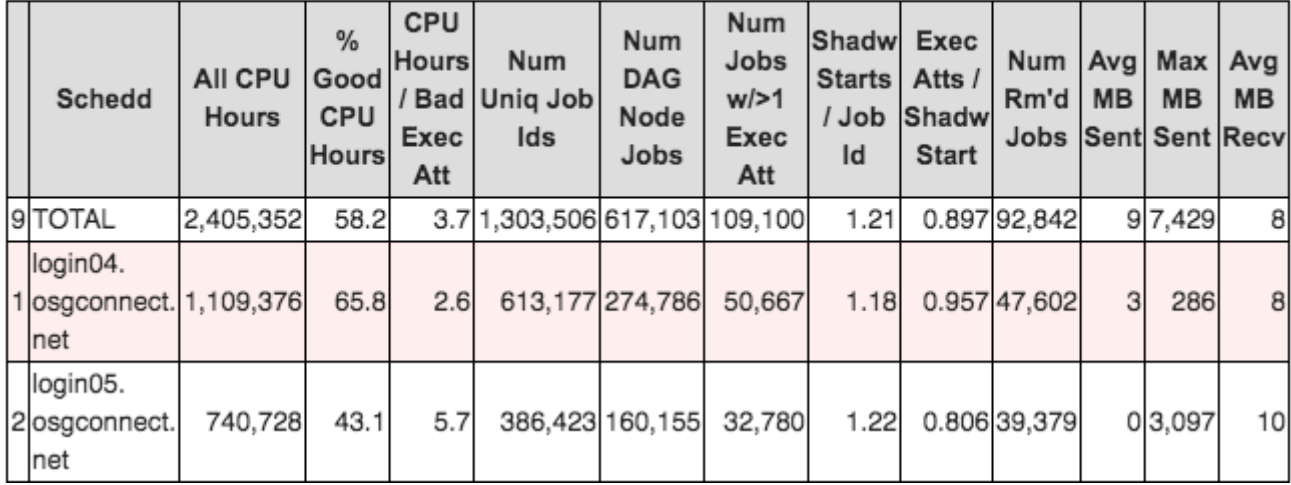

# **New transform language**

› Schedd Transforms: An Admin's Chainsaw

**> Schedd job xforms easier to write** . Now with defined order of transforms!

# **Why Schedd transforms?**

- › Admin wants to enforce policy at APs
	- e.g every RayTrace job requests disk
- › Admin wants to enforce job attributes
	- e.g. we will assign some group to every job

## **Testing transforms**

#### • condor transform ads

 $\circ$  stand alone tool for testing a single transform  $\circ$  -verbose mode logs the transform steps condor transform ads -rules <xfm> -in <in> condor transform ads -help rules

### **Drain -reason**

- › Condor\_drain takes a –reason
- › Defrag passes –reason defrag
- › Defrag ignores drain for other reasons

## **Dataflow mode for jobs**

Jobs are like Make: When  $SHADOW-SKIP$  DATAFLOW  $JOBS = true$ 

1. If pre-declared output files already exist AND 2. output files are more recent than input files

#### JOB IS SKIPPED!

# **Container improvements**

- › Containers now honor request\_gpus
- › Port forwarding in a docker container
- $\rightarrow$  docker network = host // none
- › Docker & singularity test before starting

› Cgroups now sets both soft & hard mem limits

### **Free as in Beer**

#### github.com/htcondor/htcondor/docs

#### Free beverage to first reasonable doc PR\*

(\*PATh employees not eligible. Some restrictions apply)

## **Conclusion**

#### Thank you, this is just some of the big things..